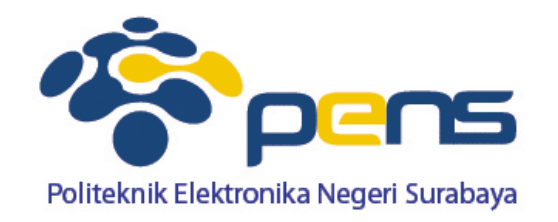

# **Session dan User Authentication**

Ahmad Zainudin, S.ST, M.T Bengkel Pemrograman Internet

## **Aplikasi Berbasis Web**

- Aplikasi memungkinkan user melakukan satu atau sejumlah task
- Pada aplikasi web, suatu task dilakukan menggunakan antarmuka yang dihasilkan oleh satu atau sejumlah halaman web

#### Contoh task membeli barang

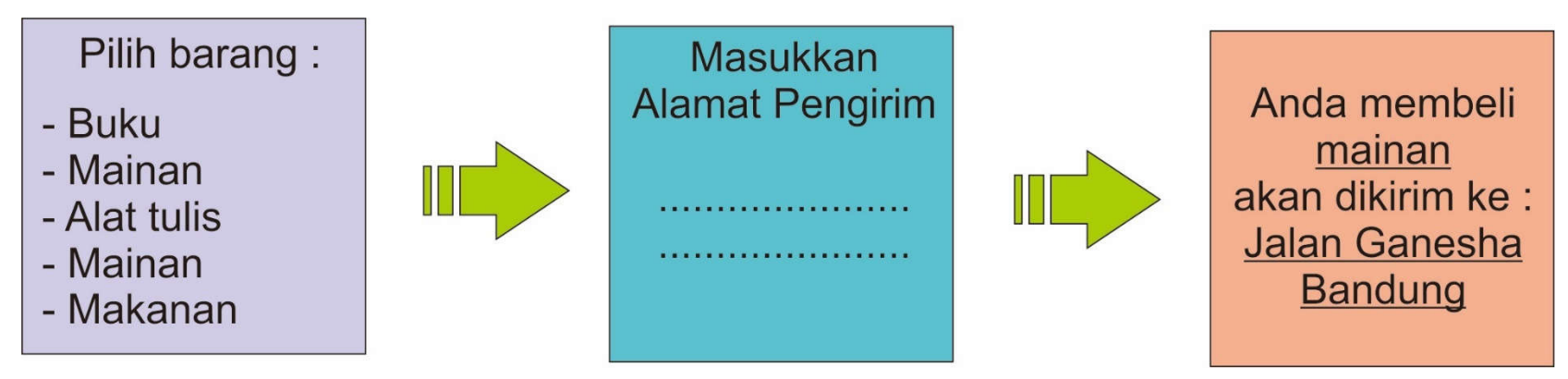

**Antar halaman web harus ada komunikasi untuk mengetahui state yang diperlukan**

# **Contoh Task**

 $\bar{\nu}$ 

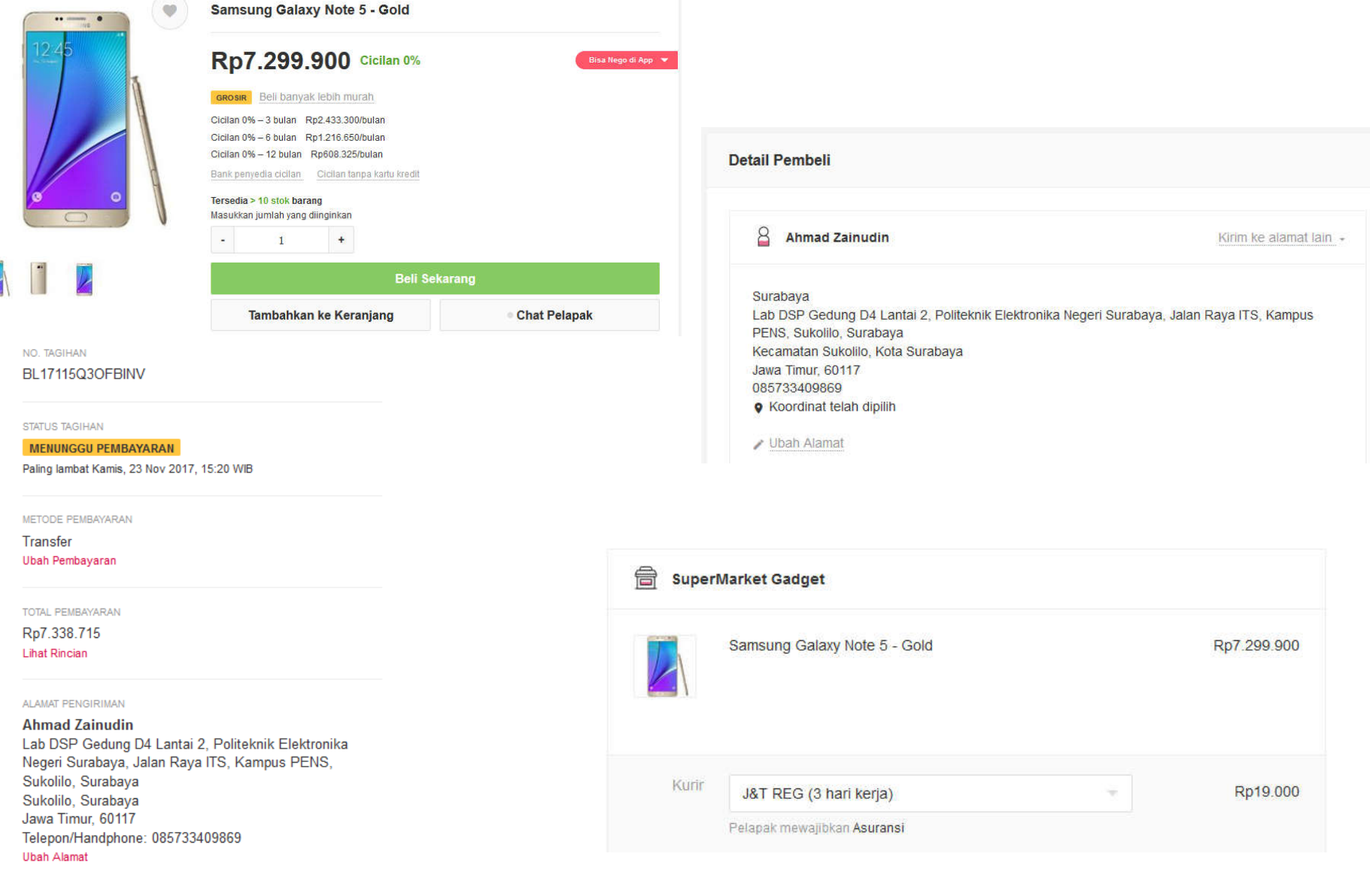

## **Stateless HTTP**

 Permasalahan : http bersifat stateless: satu request saling independen terhadap request lainnya, tidak ada state (variabel) yang dipertahankan

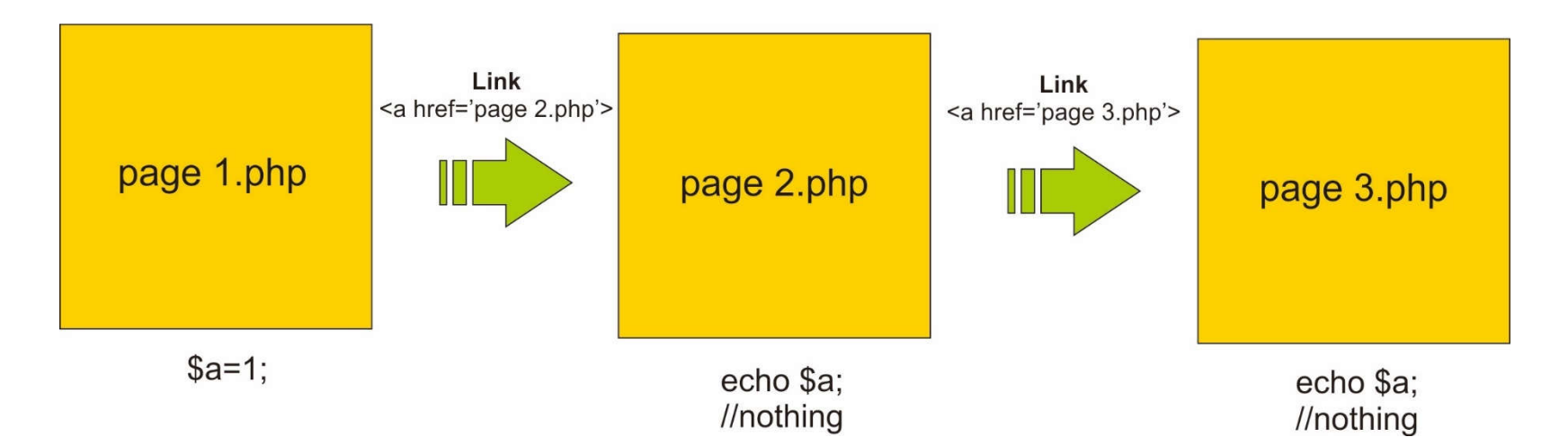

#### **Cara untuk mengatasi HTTP yang stateless**

- Message passing via URL/form
- Cookie
- Session

#### **Message Passing via URL**

- Nilai variabel dilewatkan melalui parameter URL
- KIRIM : mengkonstruksi parameter pada URL
- TERIMA : akses variabel \$\_GET

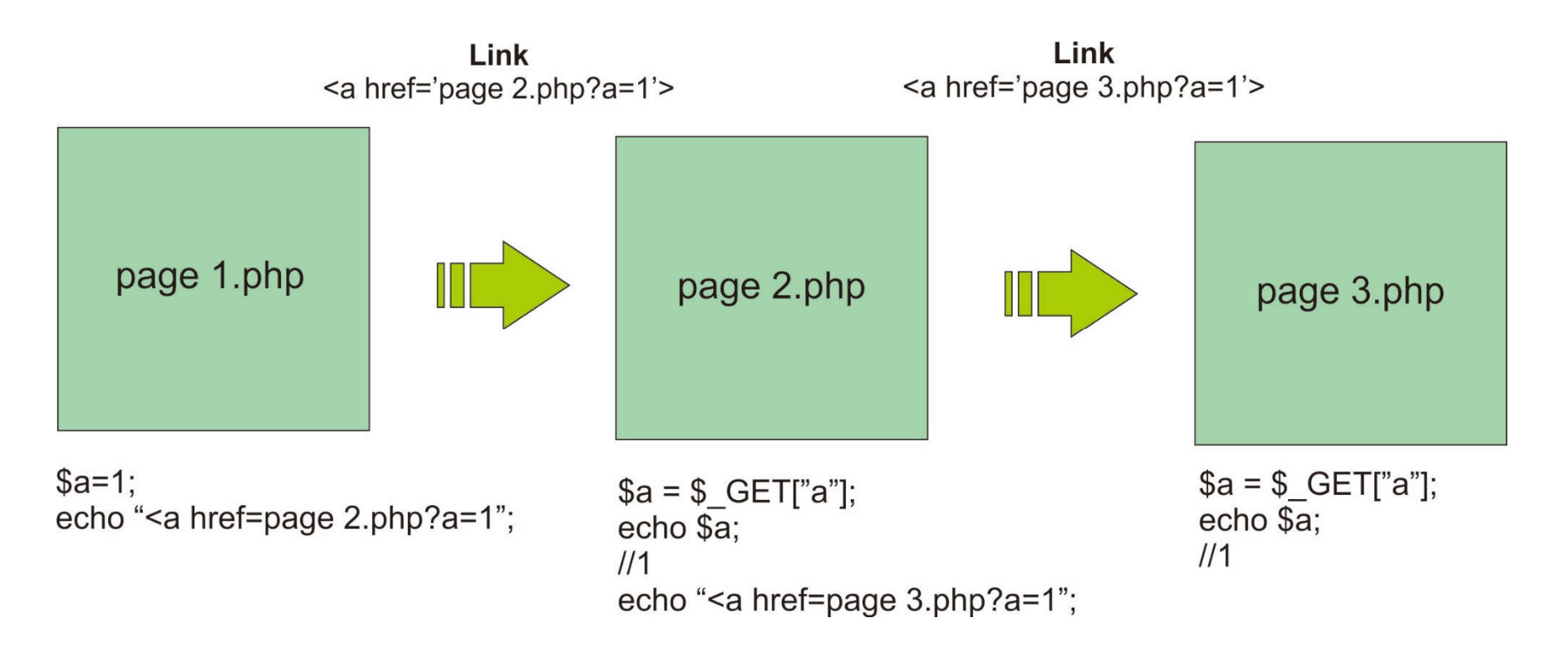

#### **Message Passing via URL**

- Nilai variabel dilewatkan melalui input tipe hidden pada form
- KIRIM : mengkonstruksi input tipe hidden dalam form
- TERIMA : akses variabel \$\_GET atau \$\_POST (tergantung method pada form)

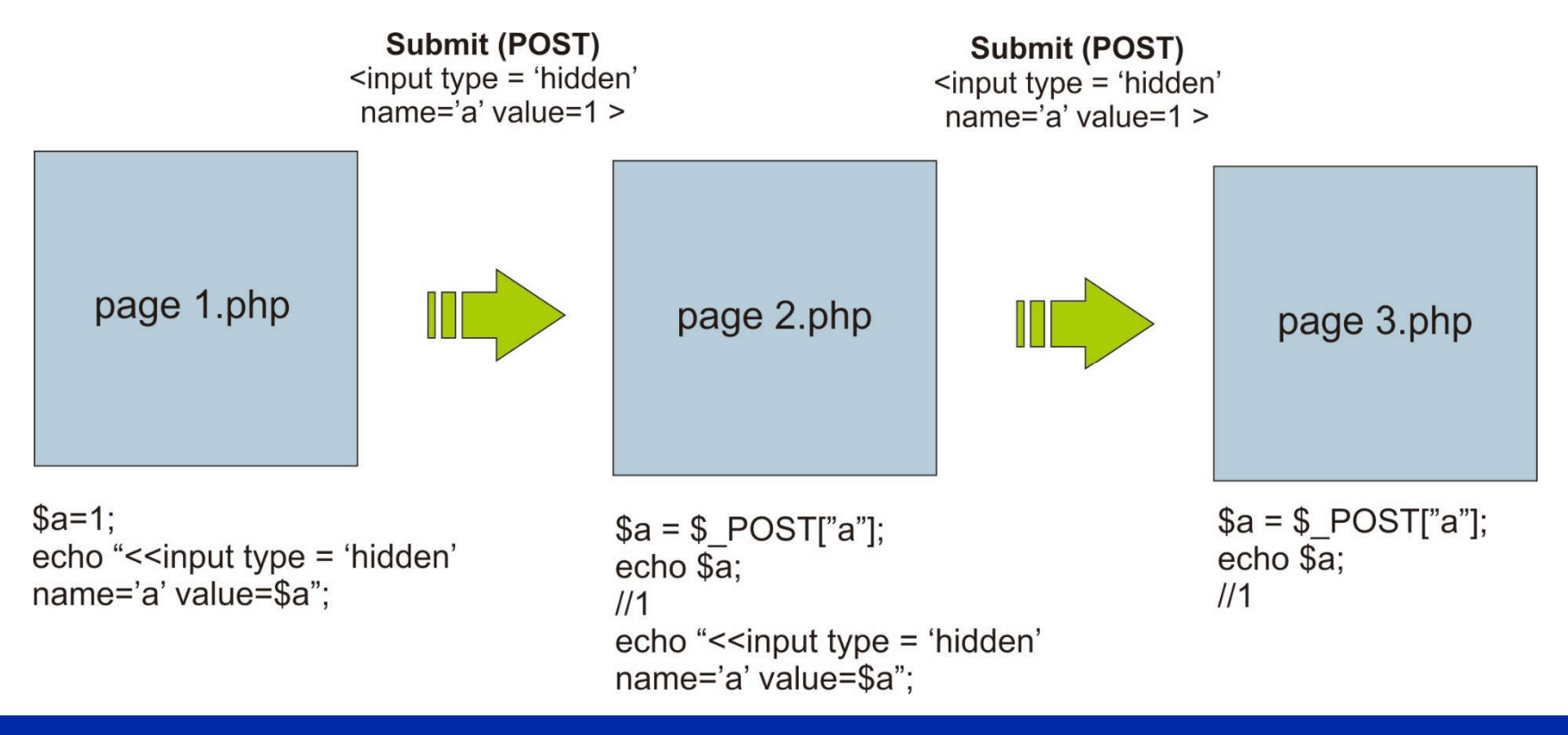

### **Session VS Cookie**

- Penyimpanan variabel pada sisi server
- Session banyak digunakan sebagai autentifikasi login
- Dengan session dapat mengatur siapa saja yang bisa mengakses suatu halaman
- Membutuhkan media penyimpanan session pada sisi server

#### **Session VS Cookie**

- Penyimpanan variabel pada sisi client
- Cookies sebaiknya jangan digunakan untuk menyimpan informasi login seperti username dan password
- User bisa men-disable cookies, sehingga program yang memanfaatkan ccokies tidak akan berjalan dengan baik
- Cookies bisa diakses oleh javascript

#### **Menggunakan Session atau Cookies?**

- Session dan cookies merupakan pilihan penyimpanan data
- Dengan menggunakan cookies tidak memerlukan media penyimpanan data sedangkan session membutuhkannya
- Dengan cookies client bisa memodifikasi data, apabila tidak menggunakan enkripsi maka server terancam keamanannya

#### **Contoh Session**

Untuk mengirim nilai dari satu halaman web ke hal. web berikutnya.

a. Buat form awal dengan nama data.php

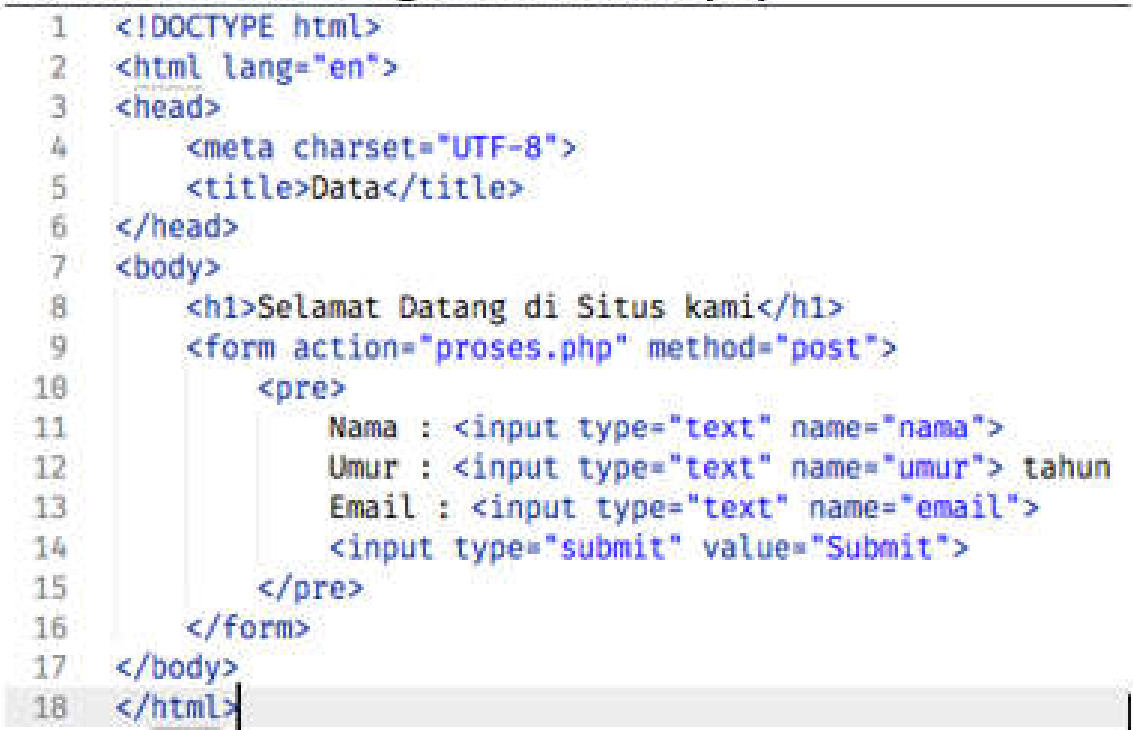

## **Contoh Session**

b. Buat file dengan nama proses.php, untuk menampilkan data dari 3.a menggunakan session.

```
1 \leq 2\overline{2}session start();
          Snama = S. POST['nama']:
  3
          Sumur = $ POST["umur"];
  ă.
          \texttt{Semail} = \texttt{S} \text{ POST}['email'];
  写
 \overline{6}$_SESSION["nama"] = $nama;
          $ SESSION["umur"] = $umur;
 \overline{7}$ SESSION["email"] = $email;
 \mathbf{B}9
     7518
11 <! DOCTYPE html>
12 <html lang="en">
13 <head>
          <meta charset="UTF-8">
14
          <title>Proses</title>
15
 16
      <body>
1718
          \leq?
              echo "<h1> Hallo ".$ SESSION["nama"]. "</h1>";
19
28
          3521
          <h2>Selamat Datang di Situs Kami</h2>
22
          \leq?
              echo "Umur Anda saat ini adalah ".S SESSION["umur"]."tahun <BR>";
23
              echo "Alamat email Anda adalah ".$ SESSION["email"]."<BR>";
24
25
          3526
27 <br>
     <a href="next.php">Klik Disini</a> untuk menuju ke halaman berikut.
28
29 </body>
30 \times / \text{html}
```
### **Contoh Session**

c. Buat file : next.php, untuk menampilkan data dari 3.b, bandingkan dengan 3b, di 3c tidak perlu mendaftarkan lagi session.

```
\mathbf{1}\leq?
     session_start();
 \overline{2}\overline{3}3\geq<!DOCTYPE html>
 \mathcal{L}5 <html lang="en">
 6 \vee chead>
 \mathcal{I}<meta charset="UTF-8">
 B<title>Next</title>
    </head>
 -9
10v <body>
         <h2>Anda memasuki halaman kedua</h2>
1112
         \lt?
13<sup>°</sup>echo "Nama anda ".$_SESSION["nama"]."<br>";
         echo "Umur Anda saat ini adalah ".$ SESSION["umur"]." tahun<BR>";
14
         echo "Alamat email Anda adalah ".$ SESSION["email"]."<BR>";
15
16
          2517<a href="data.php">Klik Disini</a> untuk menuju kehalaman awal.
18
19
         \lt?20
21session_destroy();
22
          25</body>
23
24 -</html>
```
 Dengan menggunakan session dan header, buatlah sebuah program untuk pendaftaran login dan proses authentikasi seperti di aplikasi facebook.

#### **Form Login**

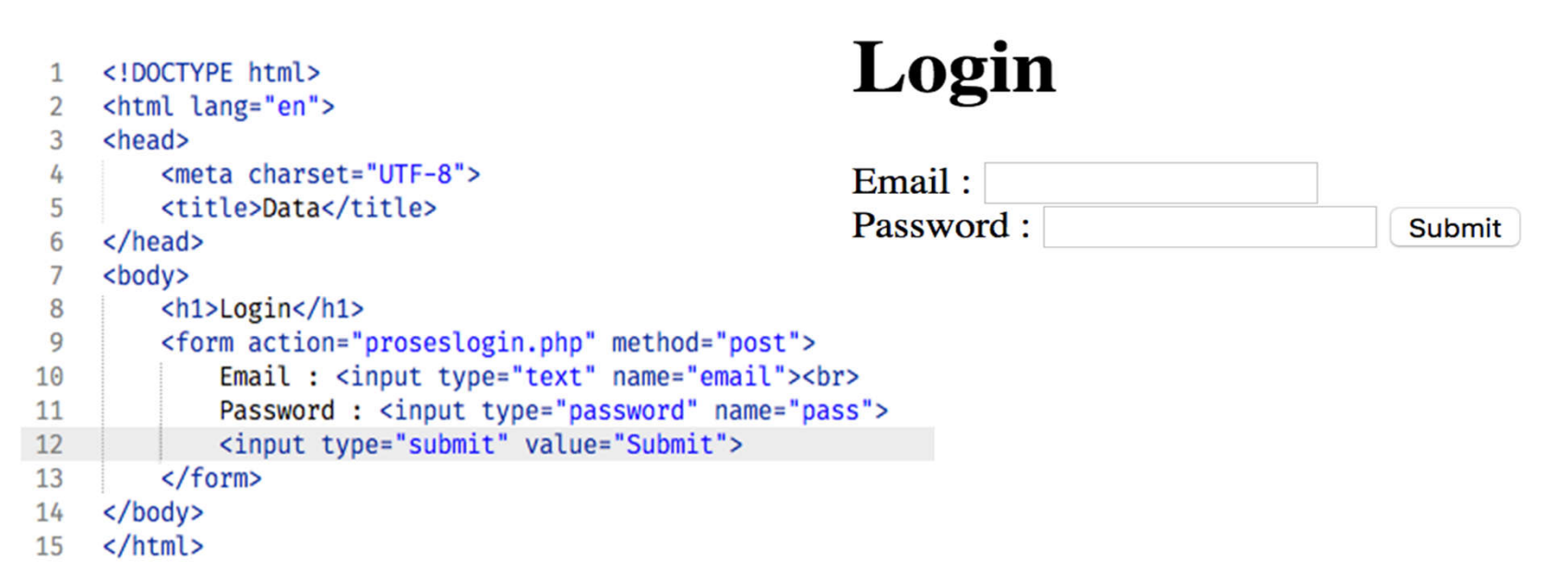

#### **Proses Login**

```
<?php
 \overline{2}3
     include 'koneksi.php';
     $email=$ POST['email'];
 4
     $pass=$ POST['pass'];
 5
 6
 \overline{7}$sql="SELECT * FROM login WHERE email='$email' and password='$pass'";
     $result=mysql query($sql);
 8
 Q$count=mysql_num_rows($result);
10
     $hasil=mysql fetch array($result);
11
1213
     if(<math>5</math>count==1)<math>\{</math>session start();
14.15
         $ SESSION["name"] = $hasil[2];
16
17S SESSION["email"] = $email;
         header("location:makanan.php");
18
19
     Ŧ
20
     else {
21echo "Account anda belum terdaftar di web kami";
22
     Ŧ
23
     25
```
#### Lalu buat database dbpens, dan buat tbl login

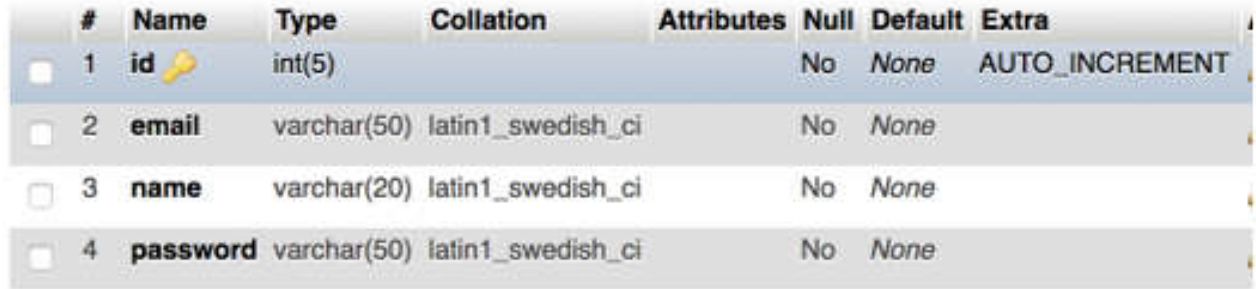

#### + Options

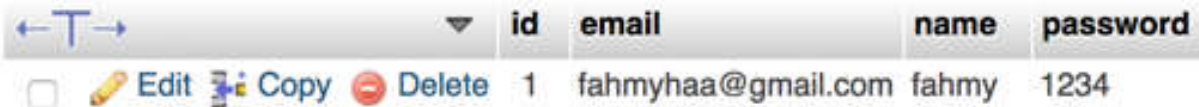

Jika anda menginputkan form tidak sama dengan database maka akan muncul notif "Account anda belum terdaftar di web kami."

# Login

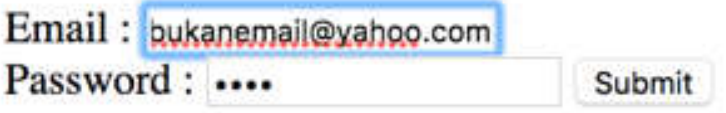

Account anda belum terdaftar di web kami

Jika berhasil login atau autentikasi anda berhasil maka akan masuk ke halaman pesan makanan. Pilih 1 item dengan radio button dibawah ini, dan klik proses

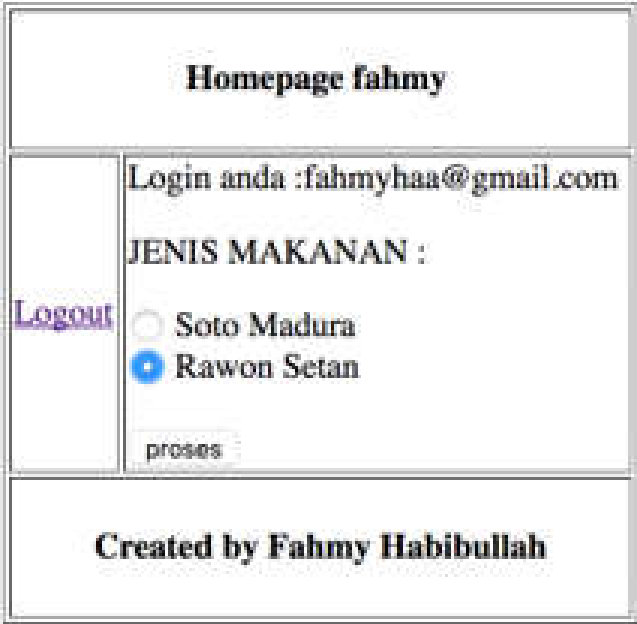

Setelah itu anda bisa logout dengan menggunuakan session\_destroy, lalu kembali masuk ke halaman login tadi

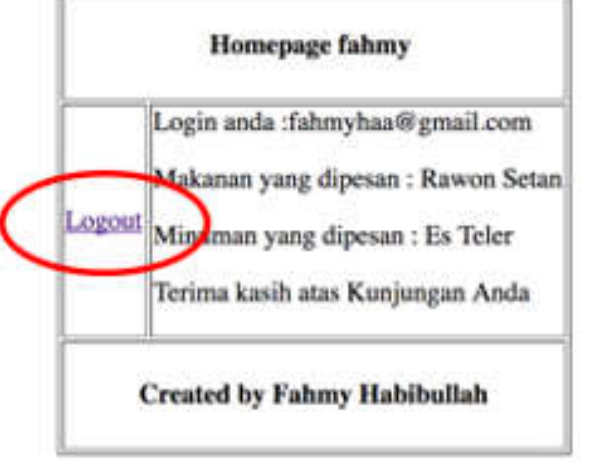

### Login

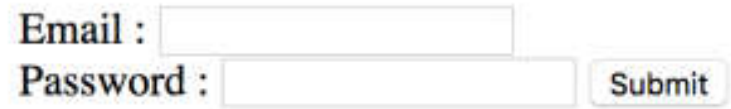

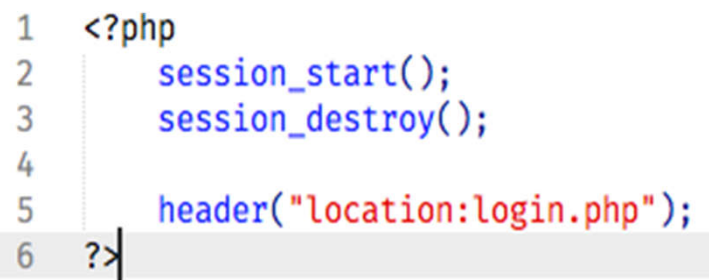